# **Application Note**

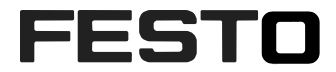

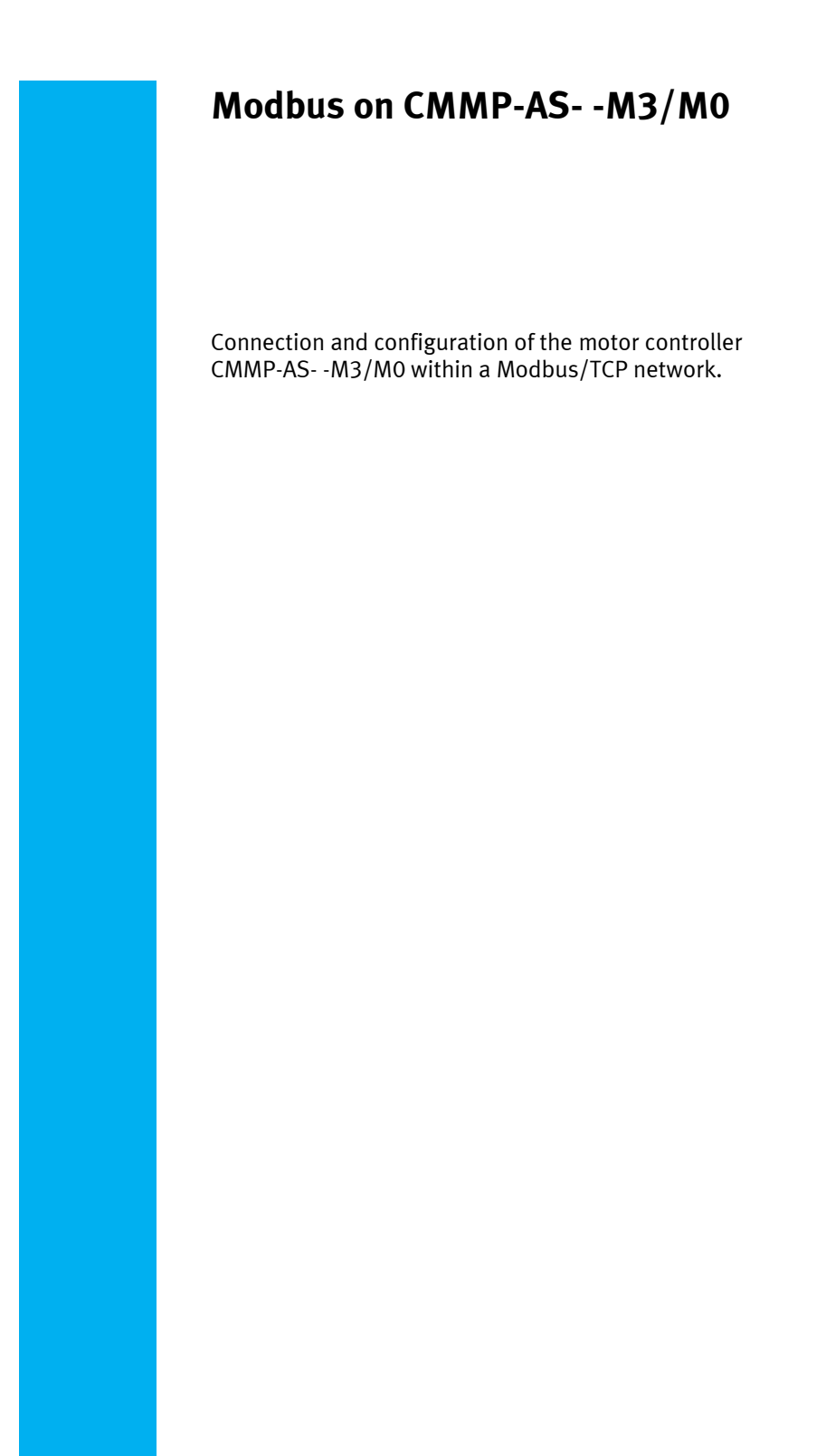

CMMP-AS M0, CMMP-AS M3

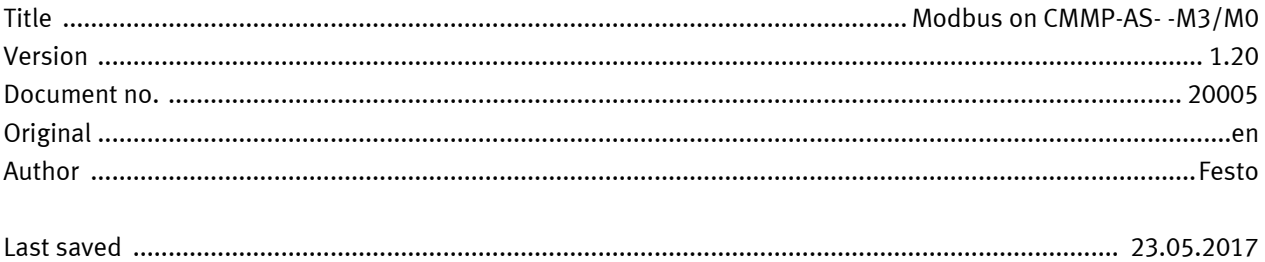

### **Copyright Notice**

This documentation is the intellectual property of Festo AG & Co. KG, which also has the exclusive copyright. Any modification of the content, duplication or reprinting of this documentation as well as distribution to third parties can only be made with the express consent of Festo AG & Co. KG.

Festo AG & Co KG reserves the right to make modifications to this document in whole or in part. All brand and product names are trademarks or registered trademarks of their respective owners.

## **Legal Notice**

Hardware, software, operating systems and drivers may only be used for the applications described and only in conjunction with components recommended by Festo AG & Co. KG.

Festo AG & Co. KG does not accept any liability for damages arising from the use of any incorrect or incomplete information contained in this documentation or any information missing therefrom.

Defects resulting from the improper handling of devices and modules are excluded from the warranty.

The data and information specified in this document should not be used for the implementation of safety functions relating to the protection of personnel and machinery.

No liability is accepted for claims for damages arising from a failure or functional defect. In other respects, the regulations with regard to liability from the terms and conditions of delivery, payment and use of software of Festo AG & Co. KG, which can be found at www.festo.com and can be supplied on request, shall apply.

All data contained in this document do not represent guaranteed specifications, particularly with regard to functionality, condition or quality, in the legal sense.

The information in this document serves only as basic information for the implementation of a specific, hypothetical application and is in no way intended as a substitute for the operating instructions of the respective manufacturers and the design and testing of the respective application by the user.

The operating instructions for Festo products can be found at www.festo.com.

Users of this document (application note) must verify that all functions described here also work correctly in the application. By reading this document and adhering to the specifications contained therein, users are also solely responsible for their own application.

# **Table of contents**

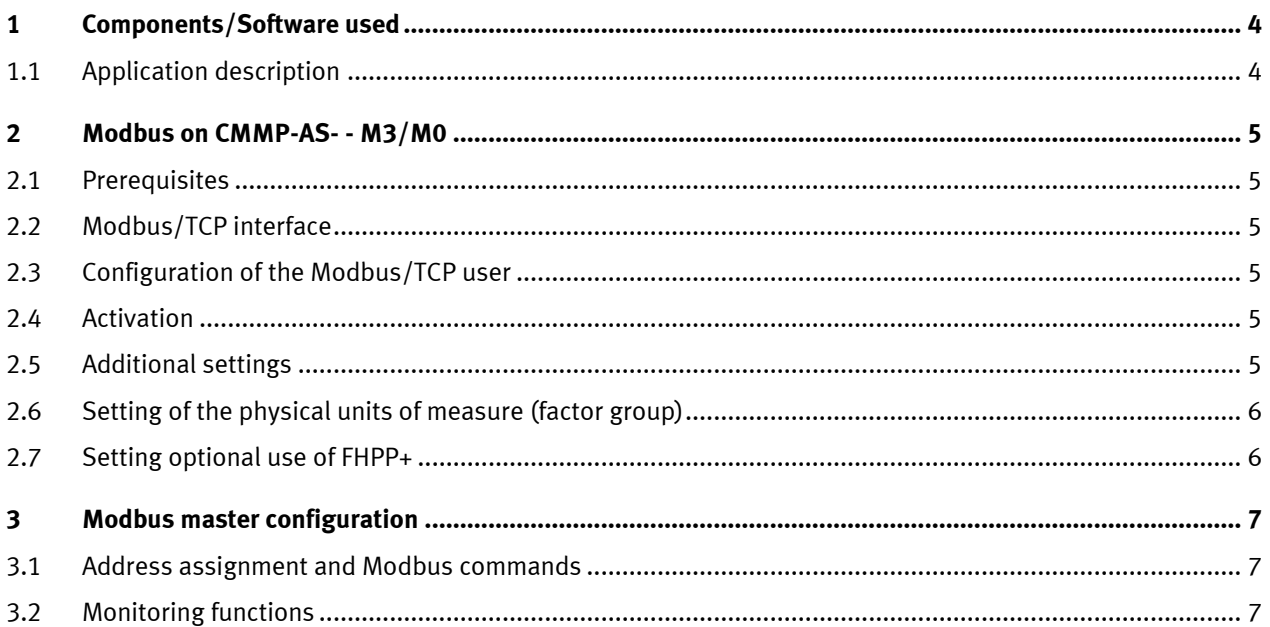

### <span id="page-3-0"></span>**1 Components/Software used**

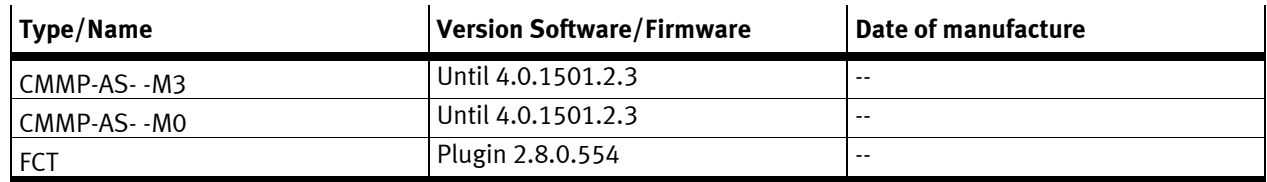

Table 1.1: 1 Components/Software used

#### <span id="page-3-1"></span>**1.1 Application description**

This part of the documentation describes connection and configuration of the motor controller within a Modbus/TCP network. It is targeted at people who are already familiar with this bus protocol.

Modbus is an open communication protocol based on the master-slave architecture. It is an established standard for communication via Ethernet-TCP/IP in automation technology.

### <span id="page-4-0"></span>**2 Modbus on CMMP-AS- - M3/M0**

#### <span id="page-4-1"></span>**2.1 Prerequisites**

The following description assumes use of FCT plugin 2.8.0.554 for CMMP-AS and firmware version 4.0.1501.2.3 for CMMP-AS- -M3/M0.

#### <span id="page-4-2"></span>**2.2 Modbus/TCP interface**

Modbus connection is established via the integrated interface [X18] included with the basic device as an RJ45 socket. This can be used simultaneously with the 2 UDP connections (for FCT parameters configuring software). As a Modbus/TCP user, the motor controller can be reached via the same IP address as also used by FCT. Shielded twisted-pair (STP) cables must be used for wiring (at least category 5).

#### <span id="page-4-3"></span>**2.3 Configuration of the Modbus/TCP user**

Several steps are required in order to establish an operational Modbus/TCP connection. This section provides an overview of the steps required for parameterisation and configuration of the slave. Since some parameters only become effective after saving and reset, we recommend that commissioning with the FCT be carried out first without a Modbus/TCP master.

When laying out the Modbus/TCP interface, the user must make these determinations. Only then should parameterisation of the fieldbus interface take place at both ends. We recommend that the slave parameters should be set first. The master should be configured thereafter. After correct parameterisation, the application is immediately ready without communication errors.

We recommend the following procedure:

Parameterisation and commissioning with the Festo Configuration Tool (FCT). On the "Application data" page in the "Operating mode selection" tab:

– Select "Modbus/TCP" as the control interface (activation of communication).

Enter the following settings on the "Fieldbus" page as well:

- TCP port ("Operating parameters" tab)
- Timeout ("Operating parameters" tab)
- Physical units of measure ("Factor group" tab)
- Optional use of FHPP+ ("FHPP+ editor" tab)

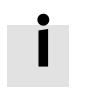

Please note that parameterisation of the Modbus/TCP function only remains intact after a reset if the motor controller's parameter set has been saved.

#### <span id="page-4-4"></span>**2.4 Activation**

FCT is used exclusively in order to activate the Modbus.

All DIP switches on the plug-in module in slot [Ext 3] must be set to OFF, because the CAN Bus with corresponding settings would otherwise be activated.

#### <span id="page-4-5"></span>**2.5 Additional settings**

If necessary, you can set the TCP port and the communication "Timeout" value in FCT on the "Fieldbus" page in the "Operating parameters" tab.

FCT default setting:

- TCP port 502 ("Well known port", routing capability on the Internet)
- Timeout: 2000 ms (connection timeout for the detection of any Modbus interruption and switching to a corresponding status).

#### <span id="page-5-0"></span>**2.6 Setting of the physical units of measure (factor group)**

In order for a fieldbus master to exchange position, speed and acceleration data in physical units of measure (e.g. mm, mm/s, mm/s2) with the motor controller, it must be parameterised via the factor group. Parameterisation can be carried out via either FCT or the fieldbus.

#### <span id="page-5-1"></span>**2.7 Setting optional use of FHPP+**

In addition to the control or status bytes and the FPC, additional I/O data can also be transmitted as well. This is set via FCT ("Fieldbus" page, "FHPP+ editor" tab).

### <span id="page-6-0"></span>**3 Modbus master configuration**

The IP address of the motor controller as a Modbus/TCP user is identical to the address of the Ethernet interface selected in FCT.

#### <span id="page-6-1"></span>**3.1 Address assignment and Modbus commands**

The start address / offset, which can be set in the master, should always be left at a value of "0". The following Modbus commands are supported:

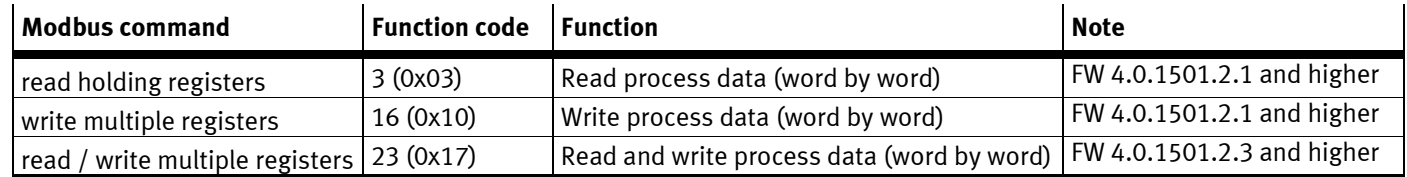

Table 3.1: Overview of Modbus function codes

Please note that Modbus transmits data word by word. Byte order is big endian.

#### <span id="page-6-2"></span>**3.2 Monitoring functions**

The motor controller supports TCP/IP connection monitoring, and timeout duration is adjustable.

In the event of a timeout, error message E67-0 is generated – the error response for error group 67 can be parameterised ("Error management page" in FCT).

Node guard monitoring is not supported.